MCU 向 Air 模块发送的 AT 命令都要以\r 结尾 下文中的用到的 AT 命令,约定: 红色为 MCU 发送给 Air 模块 绿色为 Air 模块发送给 MCU

# 设备创建

打开阿里云找到物联网平台,开通业务后进入控制台。

点开设备管理的产品页面,点击新建产品。根据需求和图示说明创建产品。

[具体详细介绍见阿里云页面](https://help.aliyun.com/document_detail/73728.html?spm=a2c4g.11174283.6.571.3a8b1668Vmv5CZ)

物联网平台 / 设备管理 / 产品 / 创建产品

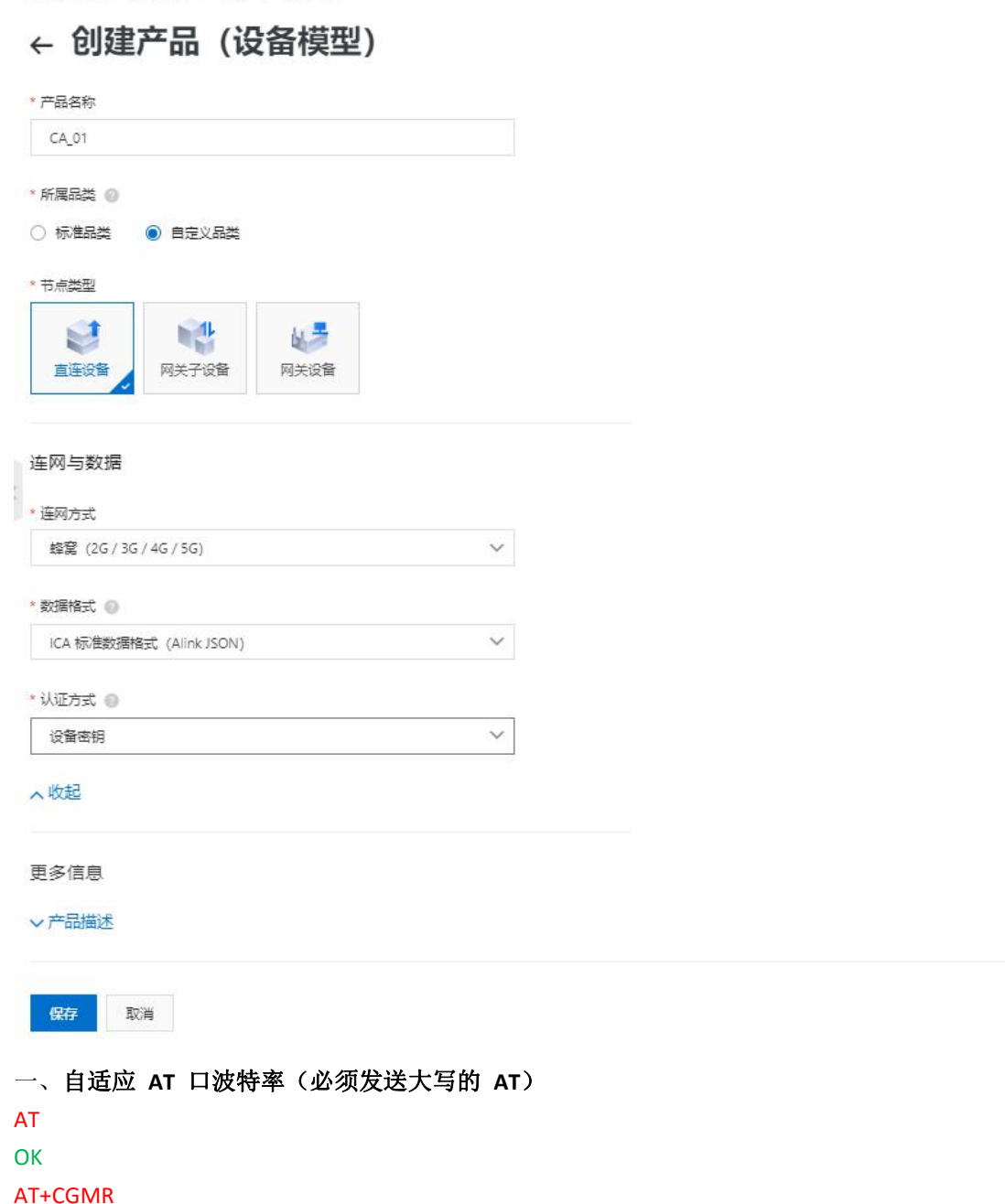

AirM2M\_Air72xUy\_V409\_LTE\_AT 此处返回的版本字符串中必须大于等于 **409**,否则的话版本不支持阿里云 **OK** 

#### 二、激活数据网络

AT+CGATT? +CGATT: 1 OK **OR** AT+SAPBR=3,1,"CONTYPE","GPRS" OK **OR** AT+SAPBR=3,1,"APN","CMIOT" OK **OR CONSTRUCTION** AT+SAPBR=1,1 OK **OR** AT+CGATT?查询是否附着上 GPRS 数据网络, 返回+CGATT: 1 后, 才能执行下面的三个 AT

# HTTP 鉴权连接方式

三、连接阿里云认证服务器,获取到接入服务器的用户名和密码 认证方案采用一机一密,在阿里云创建产品和添加设备后,需要用到一个三元组: {ProductKey , DeviceName , DeviceSecret } 下文用到的例子,三元组的值分别为: ProductKey = b0FMK1Ga5cp DeviceName = 862991419835241 DeviceSecret = y7MTCG6Gk33Ux26bbWSpANl4OaI0bg5Q 其中 しょうしょう しゅうしょう しんしょう AT+HTTPACTION=112, 20000 注意,这个 **112** 是 **DOWNLOAD** 下面的数据长度(以字节为单位),实际使用时,要根据自 己的数据长度进行修改,切记!!! DOWNLOAD productKey=b0FMK1Ga5cp&sign=1eb96463ad2345b6c261e2f7cc78a7a0&clientId=86299141983 5241&deviceName=862991419835241 注意,这串数据最好自己复制出来,然后修改具体的值,不要全部手动输入,否则很容易 出问题,例如: 曾经有客户把 clientId 中 Id 中的 I 手动输入为 1 导致出错,切记! !! 这条 AT 命令会用到三元组的值 sign 为 HmacMD5 算法计算出来的哈希值, 使用网址: <http://encode.chahuo.com> 或使用 [http://mqtt.lovemcu.cn](http://mqtt.lovemcu.cn/)(一机一密适用) 生成 sign 明文为: clientId862991419835241deviceName862991419835241productKeyb0FMK1Ga5cp 密钥为: y7MTCG6Gk33Ux26bbWSpANl4OaI0bg5Q 计算出来的哈希值为:1eb96463ad2345b6c261e2f7cc78a7a0 AT 交互过程如下: AT+HTTPINIT OK **OR** AT+HTTPPARA="URL","https://iot-auth.cn-shanghai.aliyuncs.com/auth/devicename" OK **OR CONSTRUCTION** AT+HTTPPARA="USER\_DEFINED","Content-Type: application/x-www-form-urlencoded" 注意, Content-Type:后面有一个空格!!! **OK** 

AT+HTTPDATA=112,20000 注意,这个 **112** 是 **DOWNLOAD** 下面的数据长度(以字节为单位),实际使用时,要根据自 己的数据长度进行修改,切记!!! DOWNLOAD productKey=b0FMK1Ga5cp&sign=1eb96463ad2345b6c261e2f7cc78a7a0&clientId=86299141983 5241&deviceName=862991419835241 注意,这串数据最好自己复制出来,然后修改具体的值,不要全部手动输入,否则很容易 出问题,例如: 曾经有客户把 clientId 中 Id 中的 I 手动输入为 1 导致出错, 切记! !! OK **OR** AT+HTTPACTION=1 OK **OR** +HTTPACTION: 1,200,128 AT+HTTPREAD +HTTPREAD: 128 {"code":200,"data":{"iotId":"jlvFGfQ11FlGOEJ4RoZU001013ba00","iotToken":"613d9cb0946741d f98db1c50255a9dd0"},"message":"success"} OK **OR** HTTPREAD 返回的数据中有 iotId 和 iotToken,其中 iotId 的值为第四步 MQTT client 的用户 名, iotToken 的值为第四步 MQTT client 的密码 AT+HTTPTERM OK **OR** 四、连接阿里云接入服务器 AT+MCONFIG="862991419835241","jlvFGfQ11FlGOEJ4RoZU001013ba00","613d9cb0946741df98 db1c50255a9dd0" OK **OR CONSTRUCTION** AT+SSLMIPSTART="b0FMK1Ga5cp.iot-as-mqtt.cn-shanghai.aliyuncs.com",1883 OK **OR CONSTRUCTION** CONNECT OK 建立会话,收到 CONNECT OK 后立刻发送指令建立会话,不然会被踢,一定注意!!! AT+MCONNECT=1,300 **OK** CONNACK OK 连接成功 直连 MQTT 方式

# 其他部分与 HTTP 鉴权方式相同,区别在于不需要 HTTP 每次请求参数。 计算参数 在 HTTP 鉴权的部分提到一个 sign, 可以通过这个 sign 实现直连。 根据如下规则计算连接参数 ClientId: clientId+"|securemode=3,signmethod=hmacsha1,timestamp=1323232322|" Userna me: deviceName+"&"+productKey Password:前文计算的 sign

#### 其中:

signmethod: 表示签名算法类型。支持 hmacmd5, hmacsha1 和 hmacsha256, 默认为 hmacmd5。 securemode: 表示目前安全模式,可选值有 2 (TLS 直连模式)和 3 (TCP 直连模式)。 比如我们建立的这个设备参数就应该是 ClientId:  $866714043075174$  securemode=3, signmethod=hmacshal Username: 866714043075174&a1mxL3s6Z7m Password: B1107184D60649B62ECF56F0E7E98E7B3772A3E7 在下一步的配置 MQTT 连接的参数时,按照计算的参数进行配置,建立连接即可。也可以使用我 提供的在线工具进行生成。

### 连接阿里云

配置 mqtt 参数

AT+MCONFIG="866714043075174|securemode=3,signmethod=hmacsha1|","866714043075174&a1m xL3s6Z7m","B1107184D60649B62ECF56F0E7E98E7B3772A3E7" OK **OK** 建立连接,第一个参数需要根据实际项目 productKey 修改 AT+SSLMIPSTART="a1mxL3s6Z7m.iot-as-mqtt.cn-shanghai.aliyuncs.com",1883 OK CONNECT OK 建立会话,收到 CONNECT OK 后立刻发送指令建立会话,不然会被踢,一定注意!!! AT+MCONNECT=1,120 OK CONNACK OK 连接成功

### 五.收发应用数据

订阅主题 AT+MSUB="/b0FMK1Ga5cp/862991419835241/user/get",0 **OK** SUBACK 设置收到数据时的打印方式 AT+MQTTMSGSET=0 **OK** 

#### 在阿里云点击发布消息按钮向设备发送消息

a1mxL3s6Z7m 复制 ProductKey

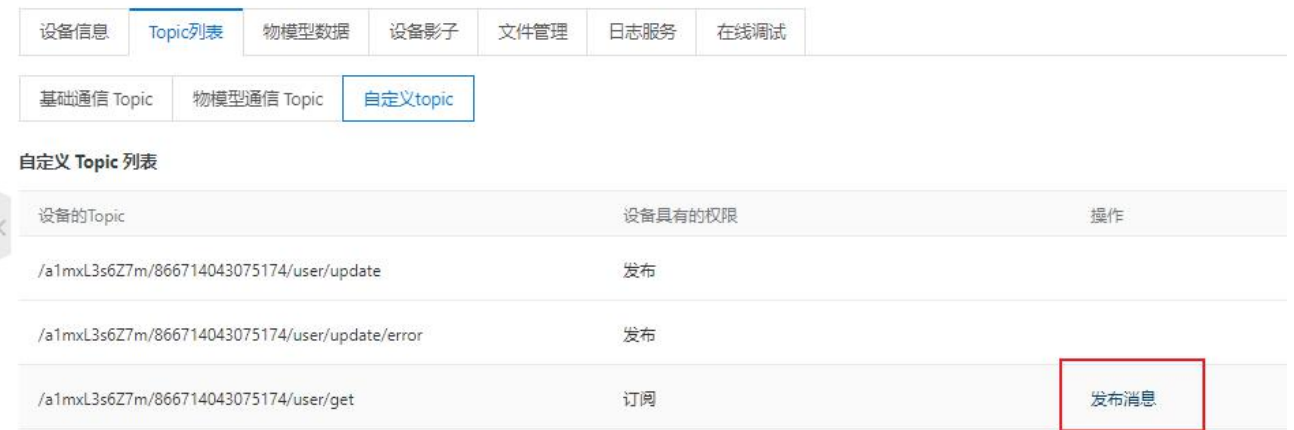

### 发布消息

← 注意: 如果该Topic正在被使用, 请谨慎操作, 以防出现异常。 这里发布的消息不会被服务端订阅到。

 $\times$ 

## Topic:

/a1mxL3s6Z7m/866714043075174/user/get

#### 消息内容:

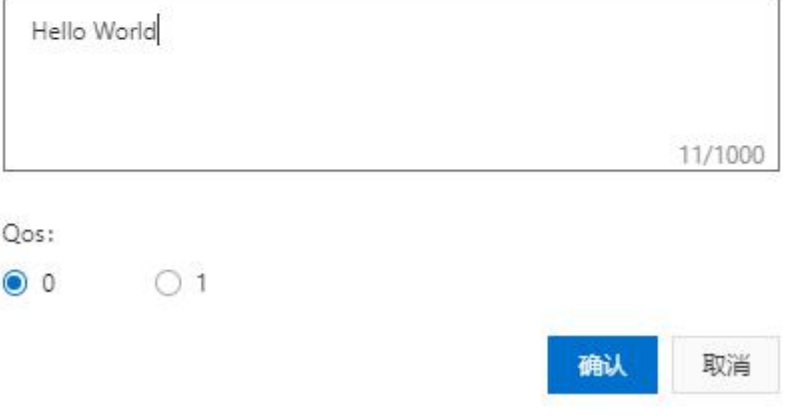

## 发布 Qos0 消息

AT+MPUB="/b0FMK1Ga5cp/862991419835241/user/update",0,0,"HelloWorld" **OK** 发布 Qos1 消息 AT+MPUB="/b0FMK1Ga5cp/862991419835241/user/update",1,0,"HelloWorld" **OK** 

### PUBACK

Qos1 消息必须等到 PUBACK 返回,才能发下一条消息 可以在阿里云控制台查到我们上传的消息

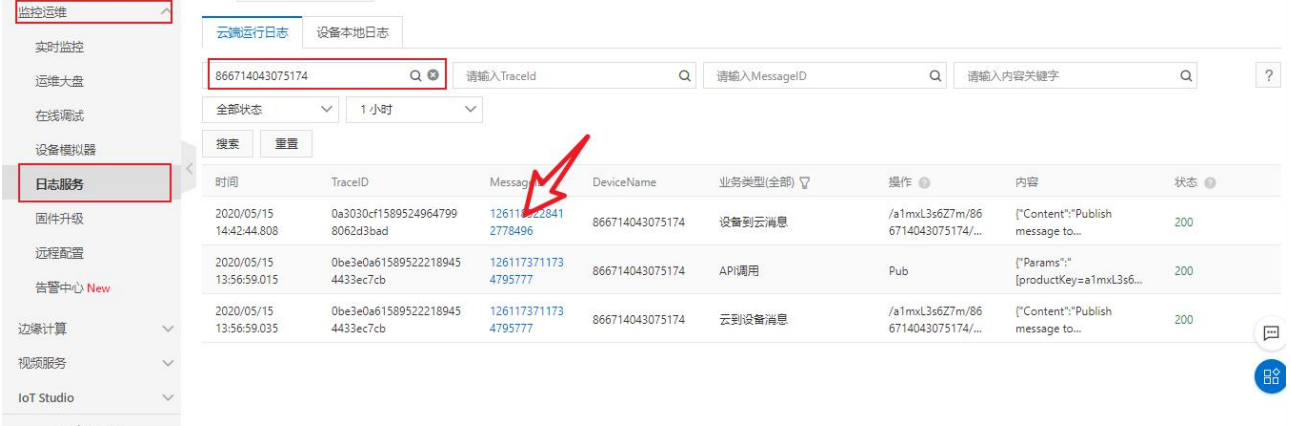

## 查看详情

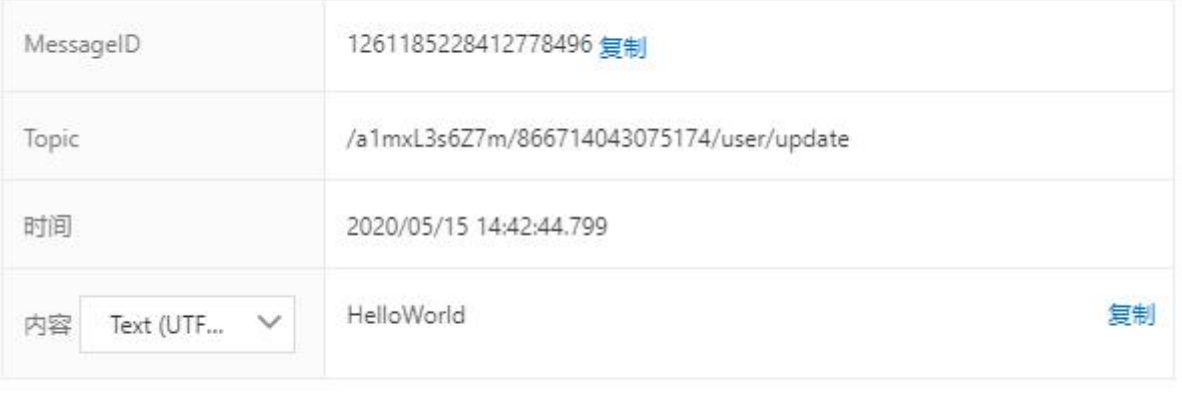

关闭

# $\times$